## Creating a Corner Cabinet

Reference Number: **KB-00124** Last Modified: **July 14, 2021**

The information in this article applies to:

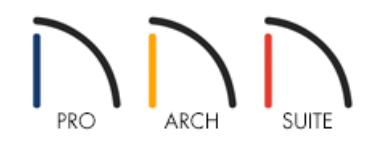

## QUESTION

How do I create an "L" shaped or blind corner cabinet in the corner of a room?

## ANSWER

Base, wall and full height cabinets can be created as L-shaped or blind corner cabinets. Soffits can also be created as corner soffits to match the shape of corner wall cabinets.

## To create a corner cabinet

- 1. Select **Build> Cabinet from** the menu and choose the desired type of cabinet.
	- Base, wall, and full height cabinets are available.
	- Once you choose a cabinet tool and move your cursor into the drawing area, it will appear display the cabinet icon  $\overline{m}$  next to it indicating that a cabinet is ready to be placed.
- 2. Position the cross hair in a corner of the room. Make sure that the cross hair cursor is very close to the inside corner of the room - within a few plan inches of both walls.

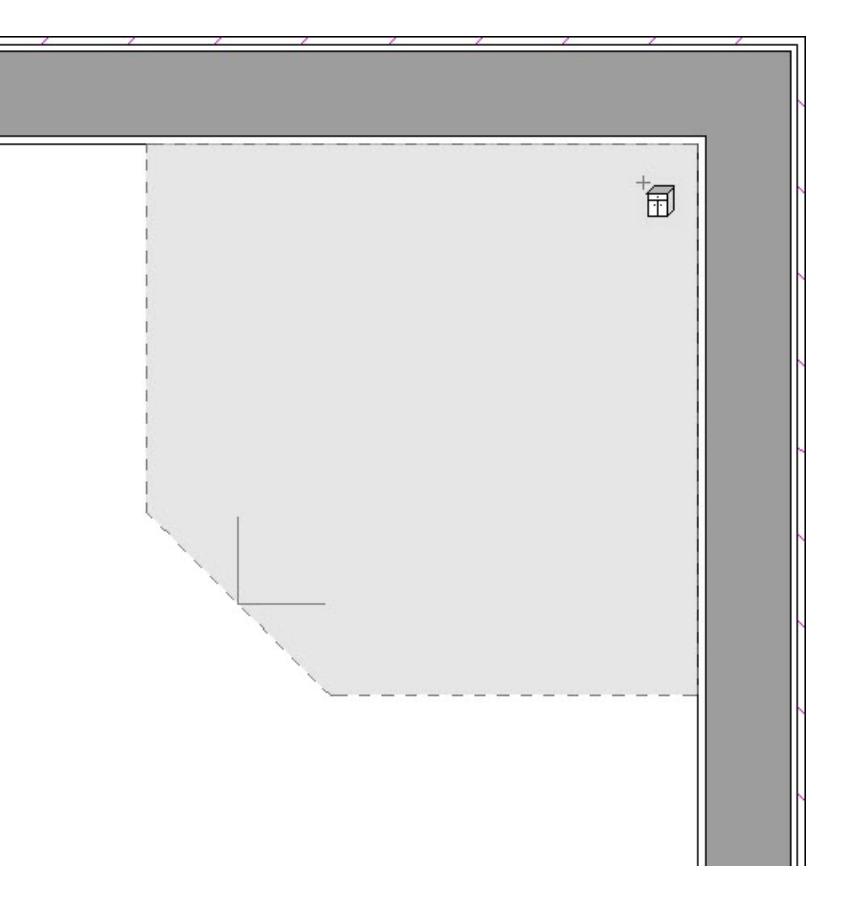

3. Click the mouse button once to place a corner cabinet where the two walls meet.

**Note:** A regular cabinet may display if the cross hair is not close enough to the corner walls when the cabinet was created. If a regular cabinet is generated, select Edit> Undo from the menu and try again from step 2.

- 4. If you do not want the lazy susan style corner cabinet, you can modify this to create an L-shaped corner cabinet. Use the **Select Objects**  $\&$  tool to select the newly placed cabinet, and click on the **Open Object e**dit button.
- 5. On the GENERAL panel of the **Cabinet Specification** dialog that displays, uncheck **Diagonal Door**, then click **OK**.

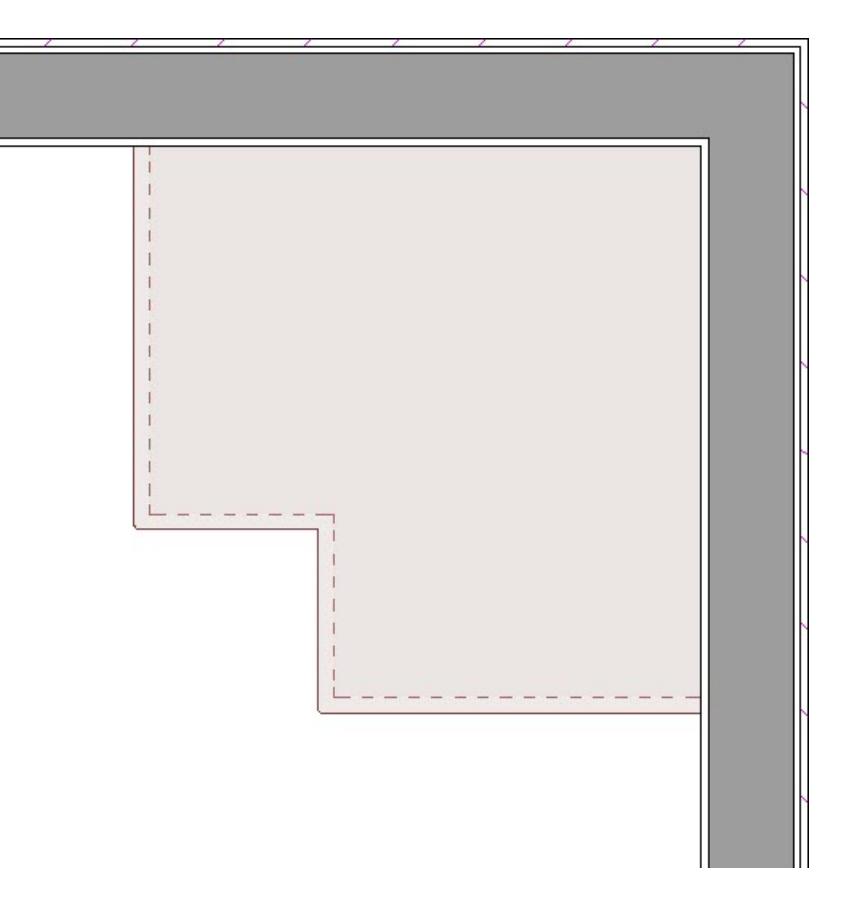

To create a blind corner cabinet

- 1. Select **Build> Cabinet** from the menu and choose the desired type of cabinet, then click in the plan to place it. Click again to place the second cabinet that makes up the blind corner.
- 2. Move the cabinets together in the desired configuration for the blind corner.
- 3. Home Designer will automatically resize and offset the front items of the partially hidden cabinet so that they are not located in the hidden portion of the cabinet face.

**Note:** If the cabinet doors are not showing correct for the blind corner, it is possible the cabinets may not have snapped together properly. Simply pull them apart and push them together again to re-engage the automatic blind corner feature.

© 2003–2021 Chief Architect, Inc. All rights reserved // Terms of Use [\(https://www.chiefarchitect.com/company/terms.html\)](https://www.chiefarchitect.com/company/terms.html) // Privacy Policy

[\(https://www.chiefarchitect.com/company/privacy.html\)](https://www.chiefarchitect.com/company/privacy.html)